- 1. Open the repository webpage <https://dspace.rsu.lv/jspui/>
- 2. Check the message in the upper right corner of the page:
- If you have been logged in automatically, you'll see "Logged in as" and your RSU e-mail address:

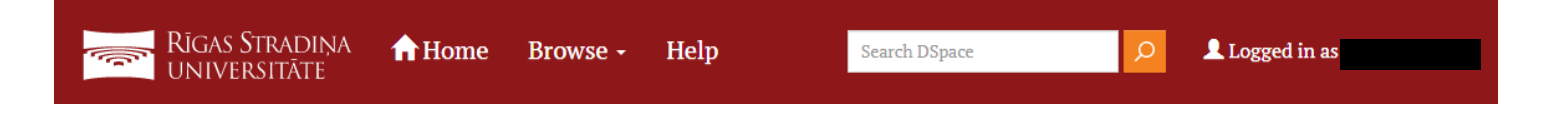

- If you haven't been logged in automatically, you'll see "Sign on to:" – click on it, choose "My DSpace" and log in with your RSU data:

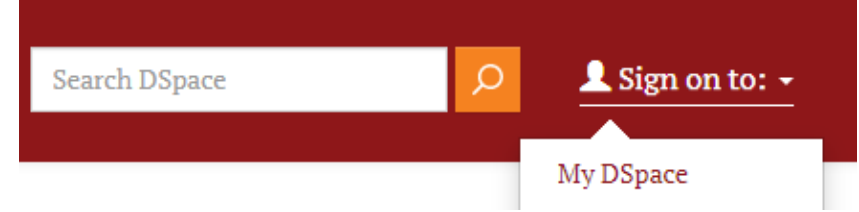

3. After successfully logging in to *DSpace*, use the list of communities on the main (Home) page to find and open the community **"RSU Doctoral theses / RSU Disertācijas"**:

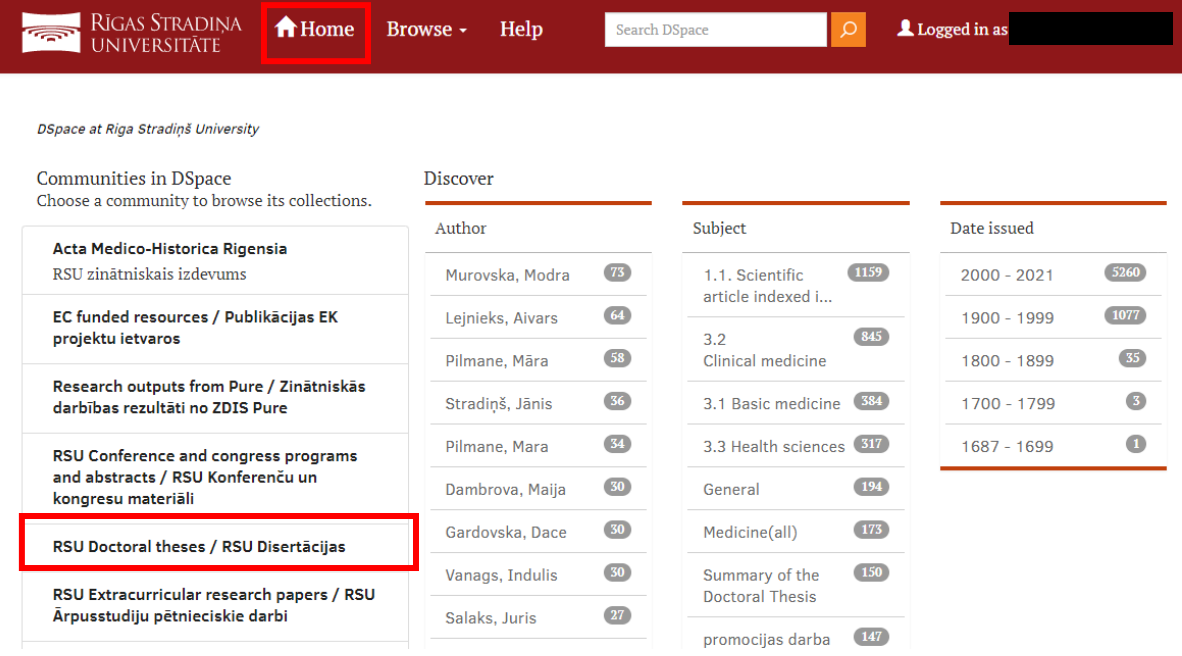

4. Browse the digitalized doctoral theses and their summaries, selecting the relevant collection of theses or using the available search criteria – issue date, author, title or subject:

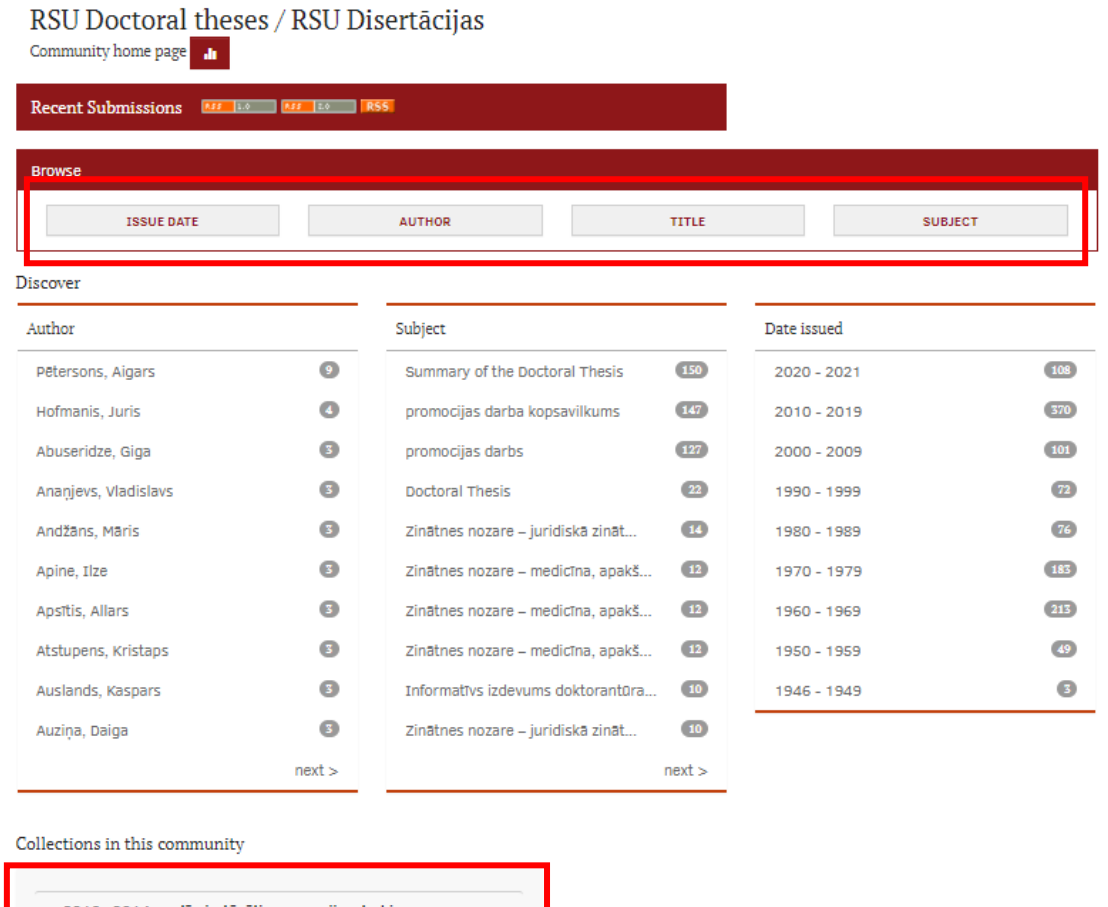

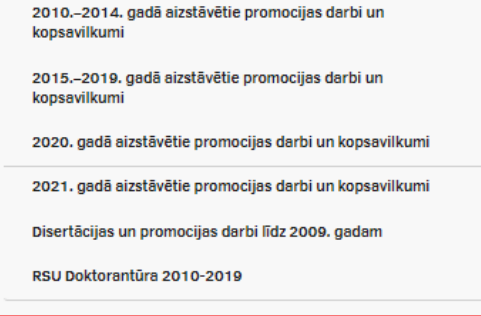

5. When viewing a doctoral thesis, click on "View/Open" to access the full text:

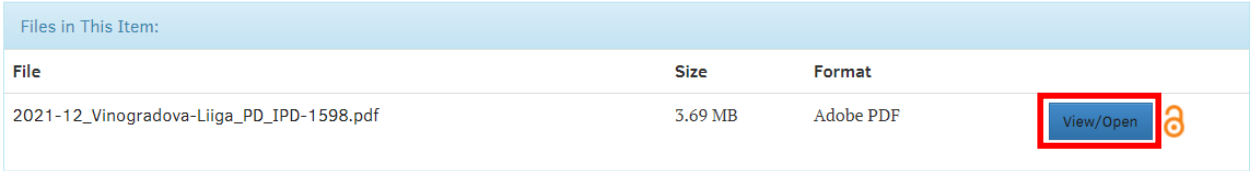

6. If the selected thesis has restricted access and cannot be viewed with the "View/Open" button, click on "Request a copy" to submit a request for access to the relevant thesis:

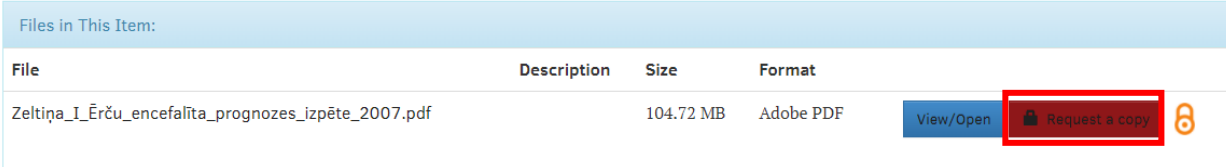